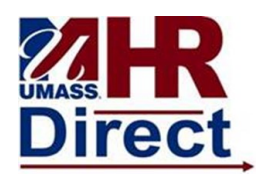

## *Add/Edit Home Mailing Address*

1. Click Menu (top left hand corner), Click Self Service, Click Personal Information Click Home and Mailing Address

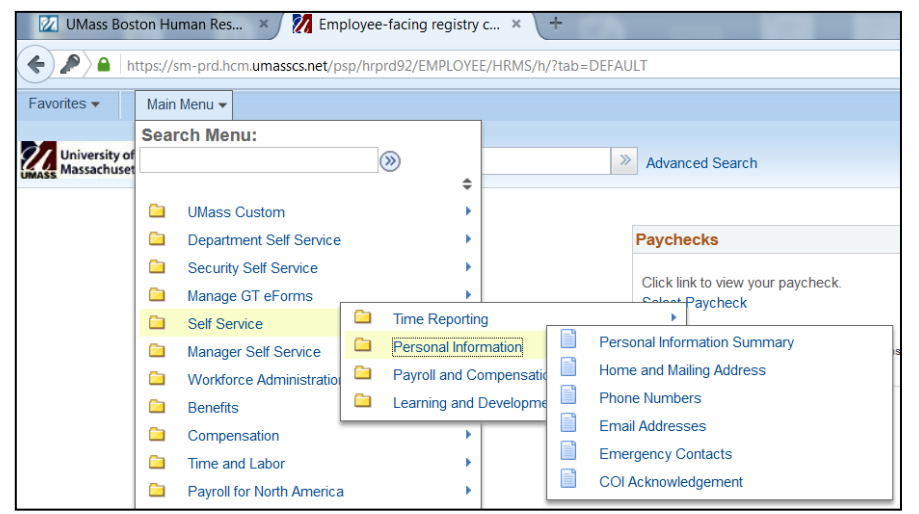

2. Vour Address will appear. If you would like to add an address click Add if you would like to change your address click Edit.

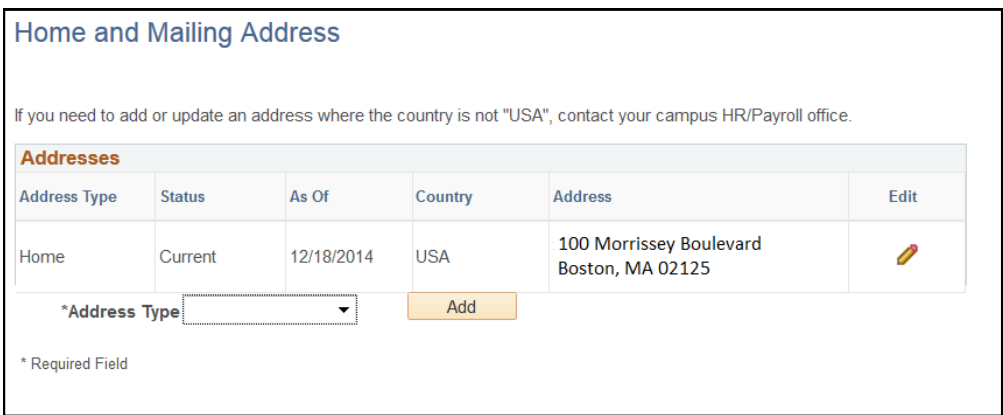

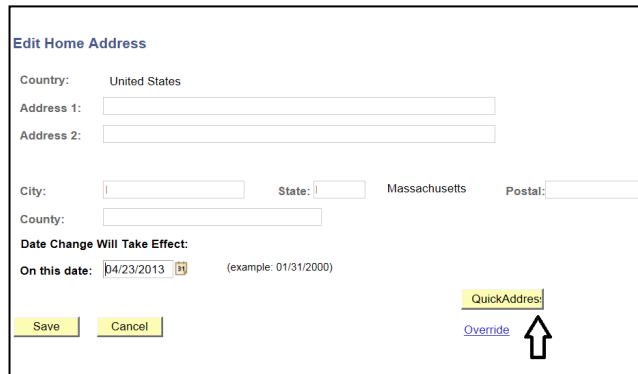

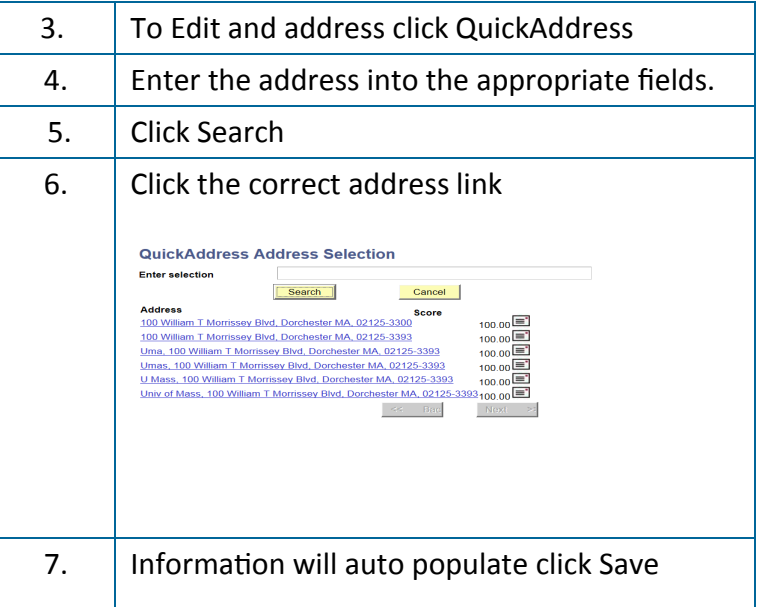

*Congratulations you have successfully Add or Edited your Home and Mailing Address*